# **Auslieferungsmitteilung**

NTT DATA – Auslieferungsmitteilungen RAIS Version 5.00

**RAIS Version 5.00**

甘田

NTT Data

# **Inhalt**

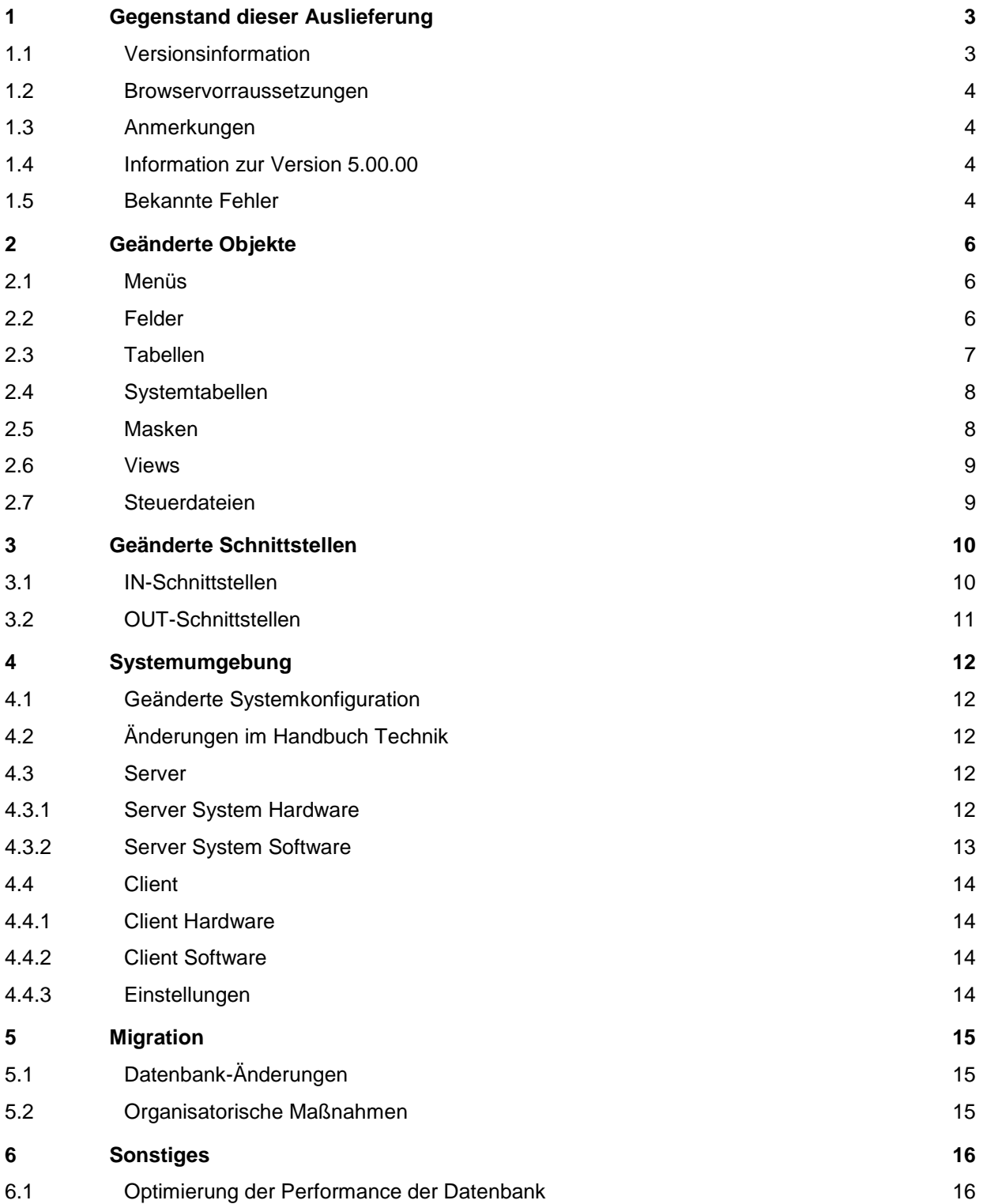

# <span id="page-2-0"></span>**1 Gegenstand dieser Auslieferung**

# <span id="page-2-1"></span>**1.1 Versionsinformation**

Version: 5.00.00

Vorgängerversion: 4.01.03

Freigabedatum: Mai 2020

Änderungen

Über Internet können Sie sich im NTT DATA Help Desk "Ihre" Meldungen ansehen.

A = Anforderung

 $F = Fehler$ 

I = Information

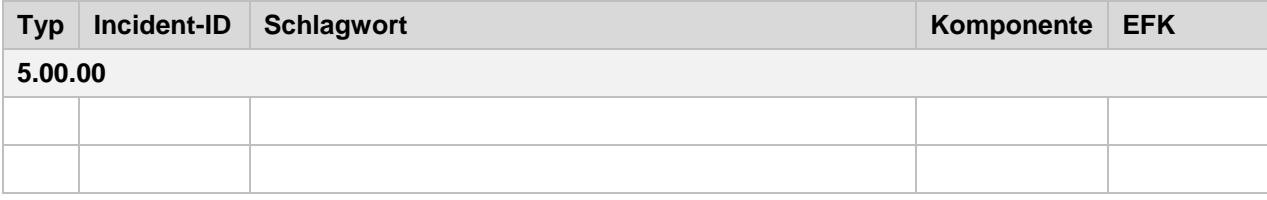

### <span id="page-3-0"></span>**1.2 Browservorraussetzungen**

Der zum Aufrufen der RAIS-GUI verwendete Browser muss JAVA-Script unterstützen, z. B.

- Mozilla Firefox 17 oder neuer
- Google Chrome 23 oder neuer
- Safari 6 oder neuer
- Opera 15 oder neuer
- Internet Explorer 8 oder neuer
- Microsoft Edge

#### **Zoomen der GUI-Elemente**

Das Zoomen der GUI-Elemente ist jetzt bis hin zum Vollbild möglich.

Den Zoom-Grad können Sie auf folgende Art einstellen:

- Halten Sie die Taste [STRG] gedrückt und bewegen Sie das Rad an Ihrer Maus.
- Klicken Sie in Ihrem Browser auf das jeweilige Icon für die Einstellungen (z.B.: <sup>@}</sup> für Internet Explorer, oder  $\equiv$  für Mozilla Firefox). Wählen Sie im Menü die Option "Zoomen" und die gewünschte Prozentzahl für den Zoom.

# <span id="page-3-1"></span>**1.3 Anmerkungen**

Die Version V5.00.00 wurde auf Basis der RAIS-Version V4.01.03 erstellt. Sie hat als Datenbanksystem die Oracle Version 18c und höher. Die Version ist auf dem Betriebssystem RedHat Enterprise Linux 7.3 oder SLES 12 lauffähig. Zudem kann diese Version als Clientsoftware in einem Docker-Image laufen.

#### **Cloudfähigkeit auf Basis von Docker-Images**

RAIS V5.0 ist nicht nur auf einem dedizierten Server lauffähig, diese Version wird auch als Docker-Image ausgeliefert, das in einer bestehenden Cloudlösung betrieben werden kann. In diesem Fall ist allerdings die ORACLE Datenbank als ständig verfügbarer Service nötig.

Zudem besteht in einer Cloud Installation die Möglichkeit, die Kernanwendung von den Komponenten GUI und Batchbetrieb getrennt zu betreiben. Durch die Aufteilung des Systems auf mehrere Docker-Images ist ein implizites Load Balancing gegeben.

#### <span id="page-3-2"></span>**1.4 Information zur Version 5.00.00**

#### **Ablösung des bisherigen COBOL-Laufzeitsystems MicroFocus**

Das bisherige MicroFocus-Laufzeitsystem wird durch ein COBOL-Laufzeitsystem der NTT DATA ersetzt. Dadurch entfällt die Notwendigkeit Fremdlizenzen ankaufen und unter Wartung halten zu müssen. Das Deployment von RAIS V5.00 wird gerade hinsichtlich der Integration in die Cloud wesentlich vereinfacht.

### <span id="page-3-3"></span>**1.5 Bekannte Fehler**

#### **Benutzung von Microsoft Internet Explorer 11:**

Beim Verlassen einiger Felder durch Drücken der ENTER-Taste kommt es sporadisch zu Fehlern. In diesen Fällen wird eine entsprechende Fehlermeldung angezeigt.

Workaround um den Fehler zu vermeiden:

- Verlassen Sie das Feld durch Drücken der Tabulatortaste und klicken Sie anschließend auf "OK" oder drücken Sie die ENTER-Taste.
- Bestätigen Sie das Feld, indem Sie auf "OK" klicken.

Workaround im Fehlerfall:

- Enthält die Fehlermeldung keinen Hinweis auf einen RAIS-Systemfehler, klicken Sie bitte auf die Schaltfläche "Abbrechen". Danach können Sie weiterarbeiten.
- Enthält die Fehlermeldung zusätzlich einen Hinweis auf einen RAIS-Systemfehler, klicken Sie bitte auf die Schaltfläche "Abbrechen". Rufen Sie danach über den Menübaum eine andere Einzelfunktion auf. In diesem Fall funktioniert der Wechsel über das Feld "Schnelleinstieg" NICHT. Rufen Sie danach erneut die zuvor benutzte Einzelfunktion auf.

Die Browser Microsoft Edge, Google Chrome, Opera und Firefox sind von diesem Verhalten nicht betroffen!

# <span id="page-5-0"></span>**2 Geänderte Objekte**

### <span id="page-5-1"></span>**2.1 Menüs**

Legende:

Typ:  $C =$  Funktionskomplex,  $F =$  Funktion

#### **Neue Menüs**

**5.00.00:**

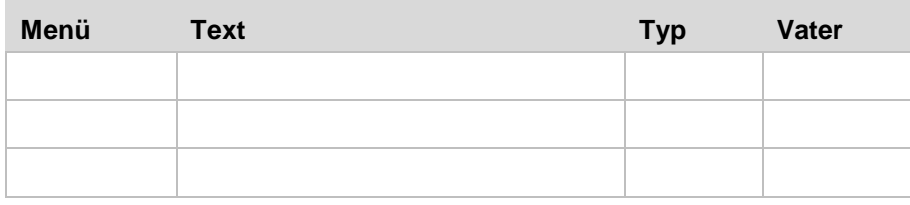

#### **Geänderte Menüs**

Keine

Anmerkung: Benutzer-Berechtigungen für geänderte Menüs müssen erneut definiert werden!

#### **Gelöschte Menüs**

<span id="page-5-2"></span>Keine

# **2.2 Felder**

#### **Neue Felder:**

#### **4.01.00**

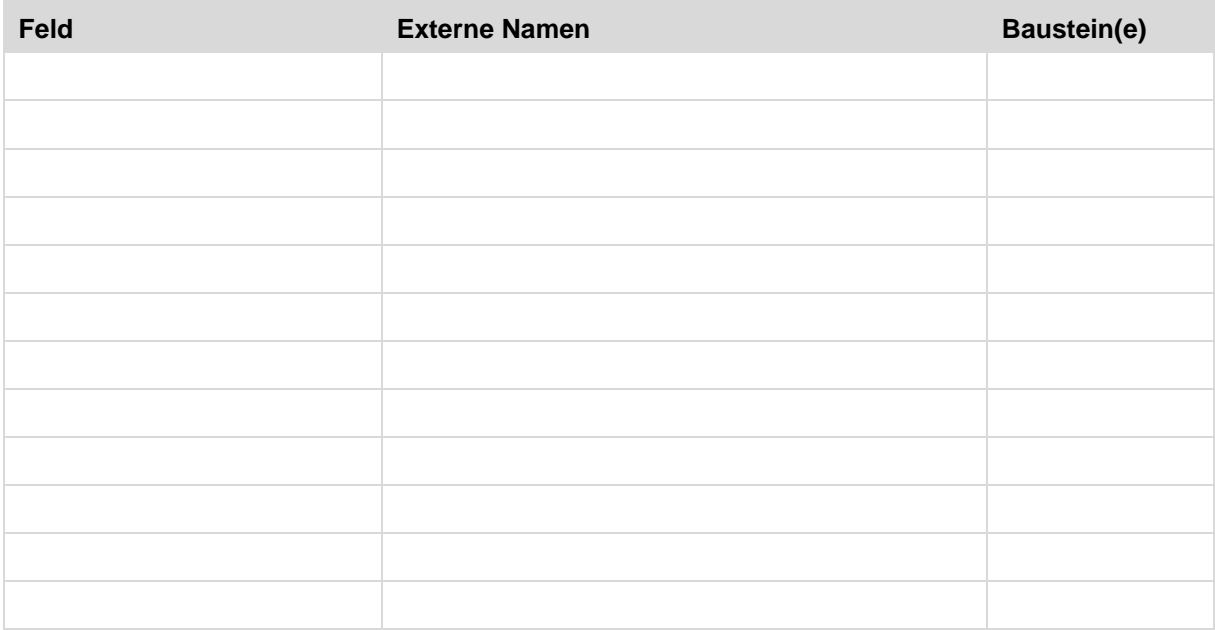

# <span id="page-6-0"></span>**2.3 Tabellen**

Legende:

Art: I = Einzeltabelle, R = Beziehungstabelle Typ: U = Anwendertabelle, S = Systemtabelle

#### **Neue Tabellen:**

#### **5.00.00:**

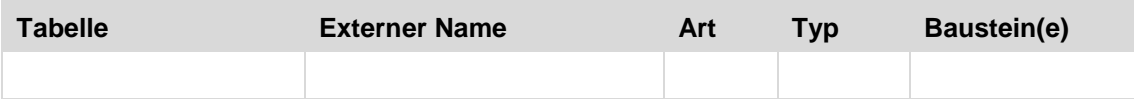

#### **Geänderte Tabellen:**

#### **5.00.00:**

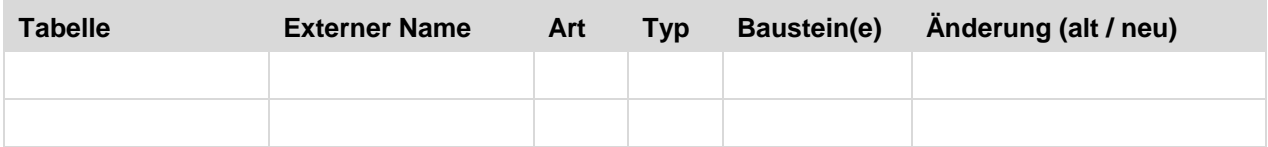

# <span id="page-7-0"></span>**2.4 Systemtabellen**

## **Neue Systemtabellen mit Werten:**

keine

## **Systemtabellen mit geänderten Werten:**

#### **5.00.00:**

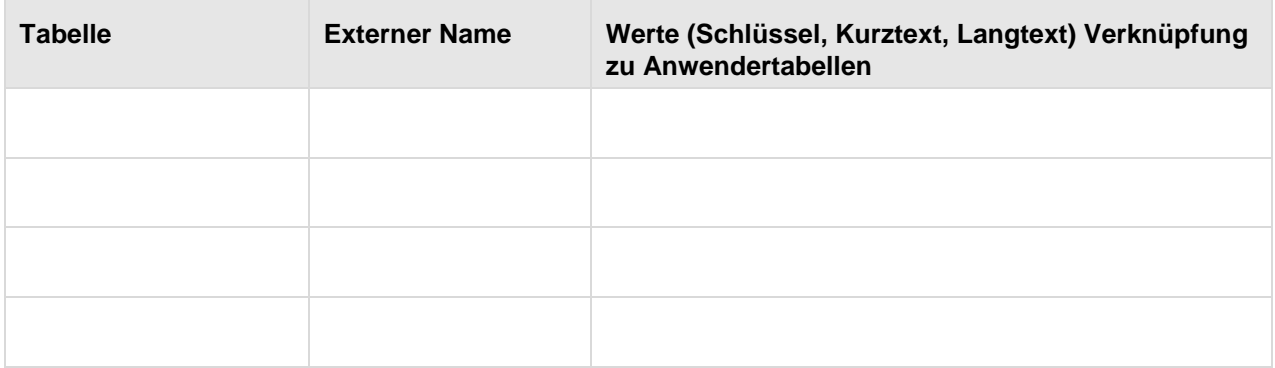

# <span id="page-7-1"></span>**2.5 Masken**

#### **Neue Masken**

Keine

# **Geänderte Masken**

**5.00.00:**

#### **Dialogmasken:**

???

### **Druckmasken:**

???

#### **Teilmasken:**

???

### <span id="page-8-0"></span>**2.6 Views**

#### **Neue Views:**

Keine

#### **Geänderte Views:**

Keine

#### **Gelöschte Views:**

Keine

Anmerkung: Eine View-Dokumentation befindet sich im UNIX-Verzeichnis \$RAIS\_HOME/doc/ in den Dateien K502VDB.DOC und K508VTK.DOC.

# <span id="page-8-1"></span>**2.7 Steuerdateien**

#### **Neue Steuerdateien:**

keine

#### **Geänderte Steuerdateien:**

**5.00.00:**

???

#### **Gelöschte Steuerdateien:**

keine

# <span id="page-9-0"></span>**3 Geänderte Schnittstellen**

## <span id="page-9-1"></span>**3.1 IN-Schnittstellen**

**Neue Masken:**

**5.00.00:**

???

**Geänderte Masken:**

**5.00.00:**

???

#### **Neue PARSE-Tabellen:**

#### **5.00.00:**

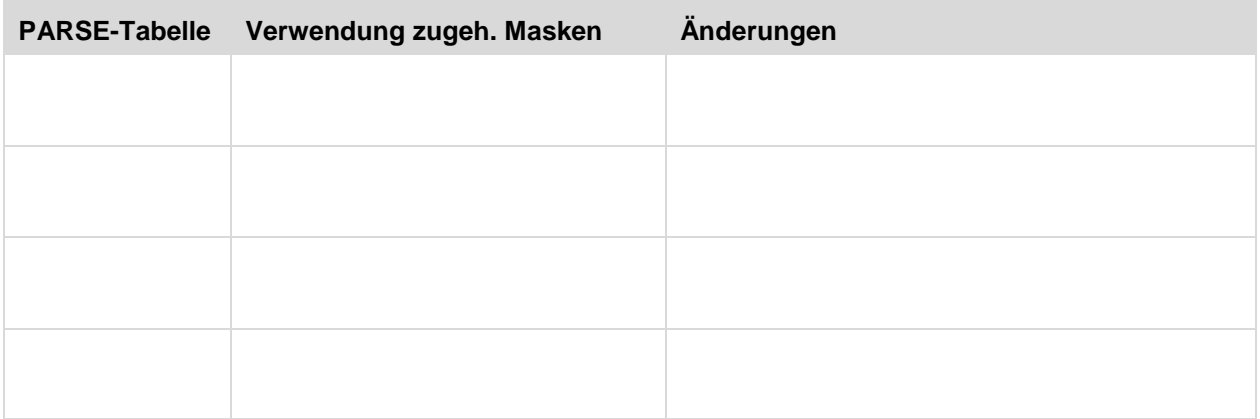

#### **Geänderte PARSE-Tabellen:**

### **5.00.00:**

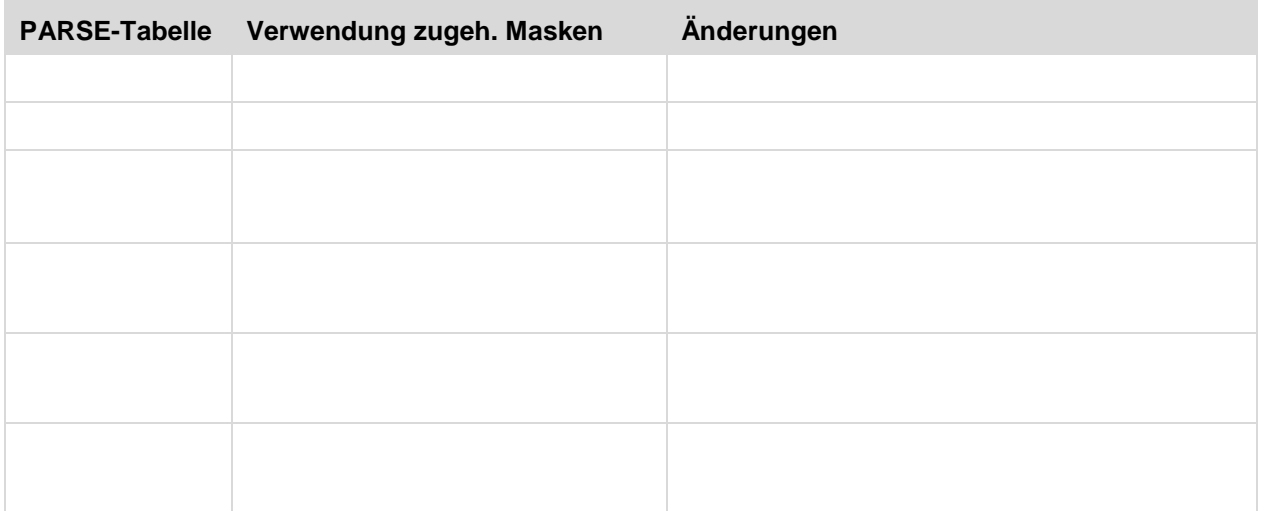

#### Anmerkung:

Das Unix-Verzeichnis, in welchem sich die PARSE-Tabellen befinden, ist in der Konfigurationsdatei (\$VTCONFIG) durch die Variable PARSE festgelegt.

# <span id="page-10-0"></span>**3.2 OUT-Schnittstellen**

#### **Neue I Masken**

keine

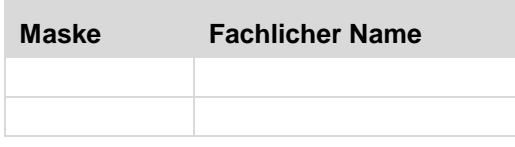

#### **Geänderte I Masken**

keine

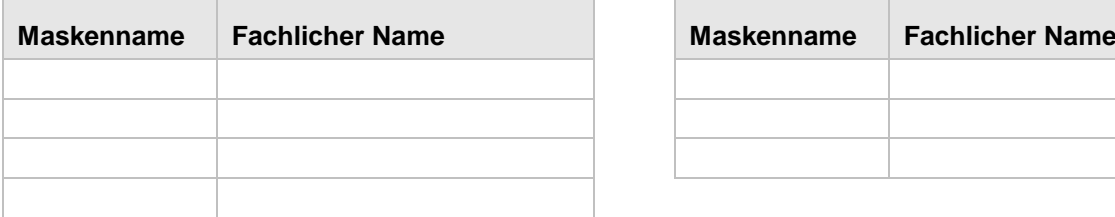

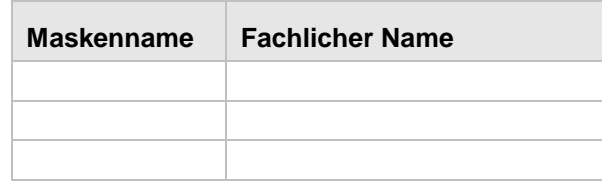

# <span id="page-11-0"></span>**4 Systemumgebung**

Mit Version 5.00 wird sowohl der Betrieb von RAIS als Client-Server-Anwendung als auch die Integration in eine bestehende Cloud möglich sein. In letzterem Fall wird das Deployment von Updates (Patches) oder Upgrades wesentlich erleichtert. Ausgeliefert werden Docker-Container und die zugehörigen Buildfiles, die eine nahtlose Integration in die Cloud-Umgebung erlauben.

Durch die Ablösung des bisherigen MicroFocus-Laufzeitsystems wird das Handling der Lizenzen und der Betrieb der fachlichen Anteile der Kernanwendung RAIS wesentlich vereinfacht. Die Benutzung der Anwendung unterliegt dabei keinen Veränderungen und ist transparent für den Anwender. Änderungen gibt es lediglich auf administrativer Ebene. Zudem wird die COBOL-Laufzeitumgebung als Bestandteil der RAIS-Images mit ausgeliefert.

# <span id="page-11-1"></span>**4.1 Geänderte Systemkonfiguration**

Für den Cloudbetrieb werden spezielle Administrationsschnittstellen geschaffen. Die laufenden Container müssen nicht per interaktiver Anmeldung gemanaged werden.

Die Software steht nun in einer nativen 64Bit Ausprägung zur Verfügung. 32Bit-Laufzeitkomponenten werden nicht mehr benötigt.

# <span id="page-11-2"></span>**4.2 Änderungen im Handbuch Technik**

Für die RAIS Version 5.00 werden zum Auslieferungszeitpunkt die Informationen zur Installation der Anwendung und deren Betrieb getrennt nach Client-Server- und Cloud-Betrieb angepasst.

# <span id="page-11-3"></span>**4.3 Server**

### <span id="page-11-4"></span>**4.3.1 Server System Hardware**

RAIS kann auf der folgenden Hardware-Plattform installiert werden:

- **Linux (Client Server Betrieb)**: RedHat Enterprise Linux V7 oder SUSE Linux Enterprise Server V12 SP1 unterstützte Rechner, 64-bit Hardware
	- o Die entsprechenden Linux-Softwarepakete müssen installiert werden.
- **CLOUD**: Das Deployment ist in jeder Cloud-Umgebung möglich, sofern diese Docker-Images unterstützt. Die von NTT DATA gelieferten Docker-images basieren auf aktuellen RedHat Varianten.

#### **Drucker:**

Jeder Drucker, der durch AIX/LINUX unterstützt wird und

- im Hochformat: 66 Zeilen pro Seite und 80 Spalten pro Zeile unterstützt.
- im Hochformat: 86 Zeilen pro Seite und 132 Spalten pro Zeile unterstützt.
- im Querformat: 56 Zeilen pro Seite und 188 Spalten pro Zeile unterstützt.

Der Drucker muss mit dem RAIS-Rechner verbunden sein, entweder:

- direkt (paralleler/serieller Port) oder
- via LAN (Druckserver oder eingebaute LAN-Karte, z.B. HP Jet-Direct).

Die einzelnen Hardware-Bestandteile sollten gemäß den Anleitungen des Herstellers installiert sein.

Alternativ ist auch die Ausgabe der Druckinhalte in eine PDF-Datei möglich, ohne dass hierzu ein physikalischer Drucker benötigt wird.

# <span id="page-12-0"></span>**4.3.2 Server System Software**

Für den Betrieb der RAIS-GUI ist auf dem Anwendungsserver nach wie vor eine Java-Laufzeitumgebung nötig.

Sowohl auf LINUX als auch auf AIX ist die Mindestanforderung Java SE V8.

#### **Linux Server**

Die folgende Liste der Betriebssystem-Komponenten ist nicht vollständig. Abhängig von der Konfiguration Ihres Systems können zusätzliche und/oder neuere Pakete auf Ihrem Rechner installiert sein. Dieser Hinweis betrifft vor allem Gerätetreiber-Module. Wenn jedoch eines der unten aufgelisteten Module in Ihrem System installiert ist, muss es mindestens den angegebenen Versionsstand haben.

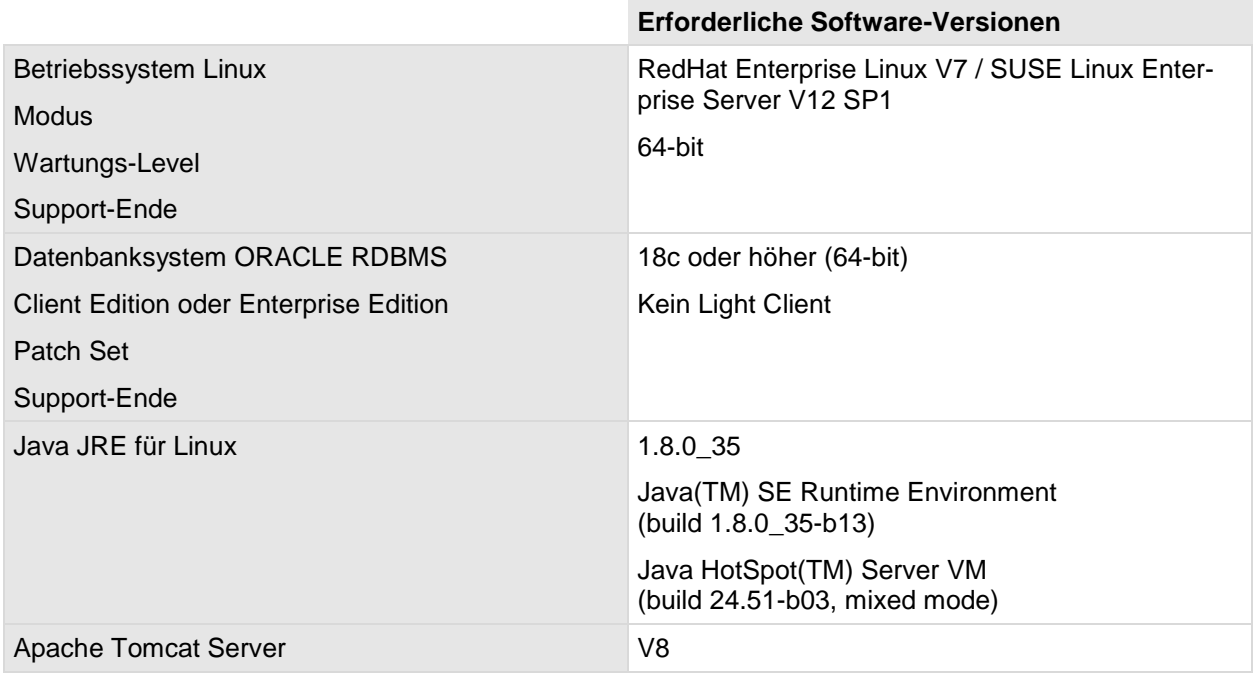

### **CLOUD**

Die folgende Liste der Komponenten ist nicht vollständig. Abhängig von der Konfiguration Ihres Systems können zusätzliche und/oder neuere Module nötig sein.

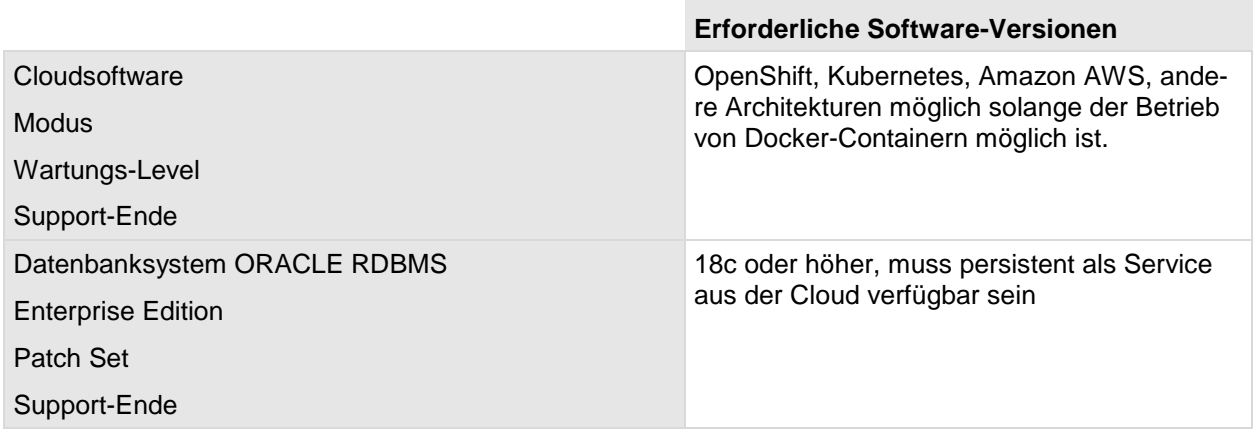

# <span id="page-13-0"></span>**4.4 Client**

# <span id="page-13-1"></span>**4.4.1 Client Hardware**

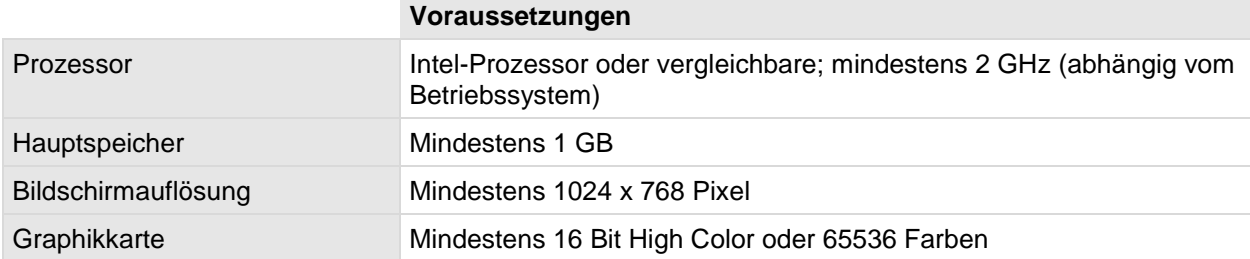

# <span id="page-13-2"></span>**4.4.2 Client Software**

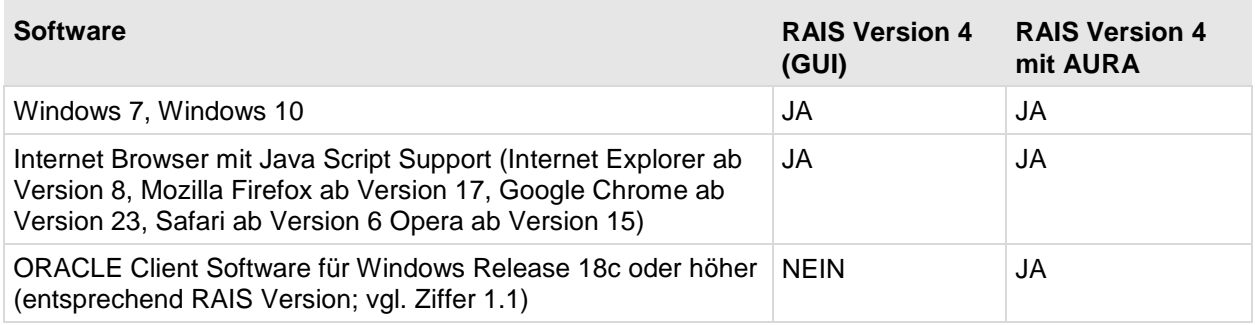

# <span id="page-13-3"></span>**4.4.3 Einstellungen**

Web-Browser Cookies enabled \*) Java Script enabled

Wir empfehlen die mit \*) markierten Einstellungen.

# <span id="page-14-0"></span>**5 Migration**

# <span id="page-14-1"></span>**5.1 Datenbank-Änderungen**

Folgende Skripts laufen für die Migration der Datenbank auf RAIS Version 5.00, wenn die Ausgangsversion grösser/gleich V4.00.00 ist:

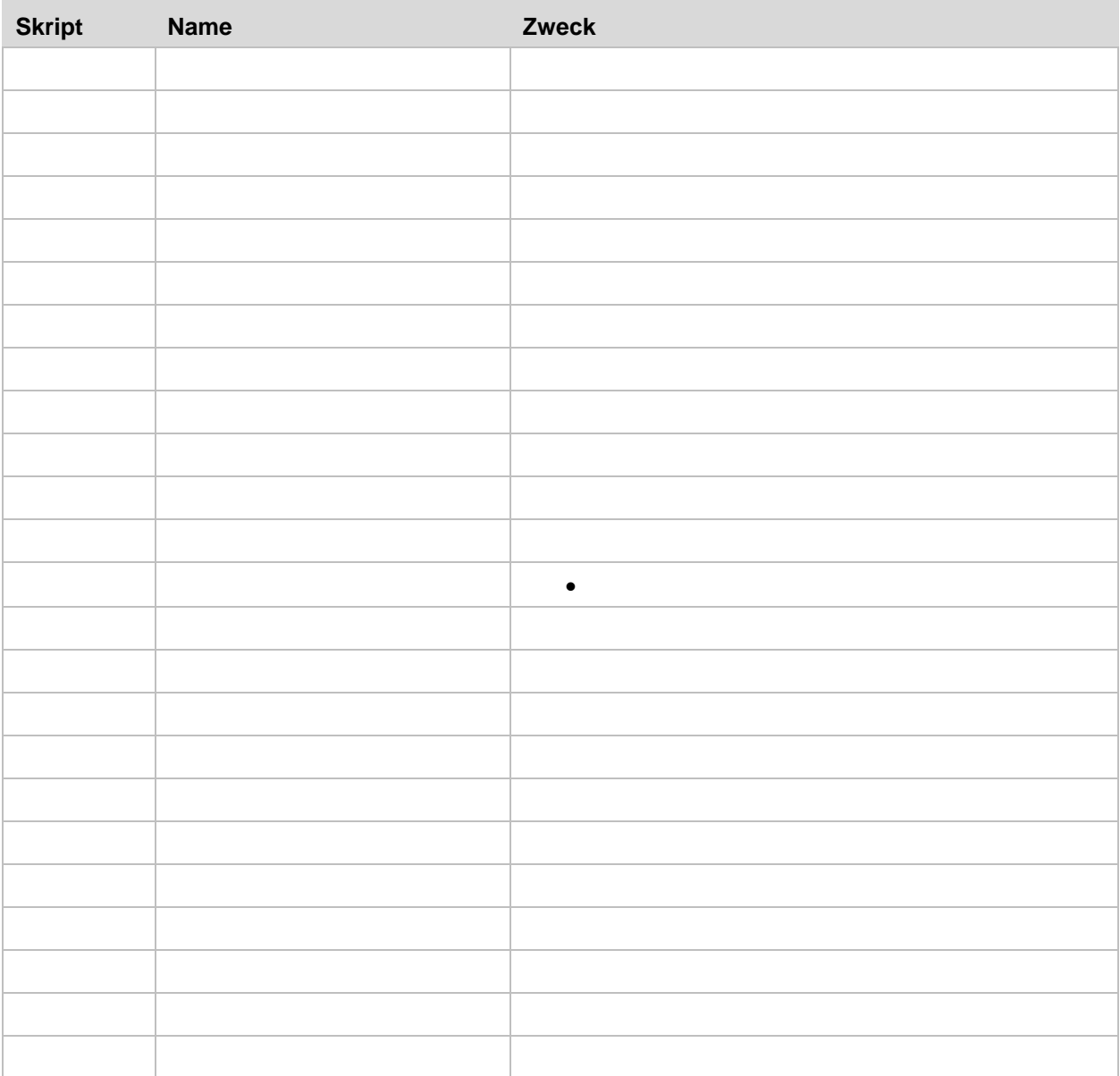

# <span id="page-14-2"></span>**5.2 Organisatorische Maßnahmen**

# <span id="page-15-0"></span>**6 Sonstiges**

# <span id="page-15-1"></span>**6.1 Optimierung der Performance der Datenbank**

In der Datenbank sollte der Datenbank-Administrator folgende Funktion öfters durchführen.

Sonst benötigen bestimmte Funktionen sehr lange Zeit (z.B. ca. 25 min. für vtloe).

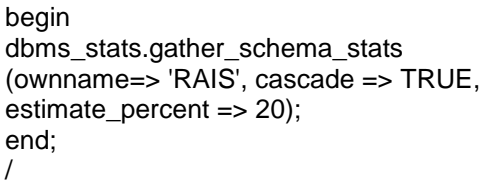

... commit;

... exit